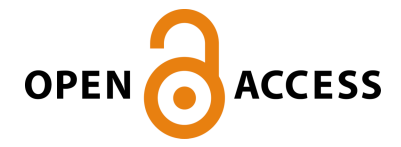

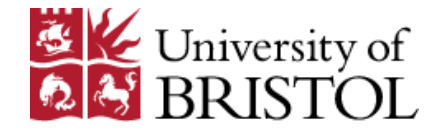

Psyrras, N. K. , & Sextos, A. G. (2018). Build-X: Expert system for seismic analysis and assessment of 3D buildings using OpenSees. *Advances in Engineering Software*, *116*, 23-35. <https://doi.org/10.1016/j.advengsoft.2017.11.007>

Peer reviewed version

License (if available): Unspecified

Link to published version (if available): [10.1016/j.advengsoft.2017.11.007](https://doi.org/10.1016/j.advengsoft.2017.11.007)

[Link to publication record in Explore Bristol Research](https://research-information.bris.ac.uk/en/publications/buildx(3a4cf8d4-05af-4818-876d-f1fa5b216cd5).html) PDF-document

This is the author accepted manuscript (AAM). The final published version (version of record) is available online via elsevier at https://www.sciencedirect.com/science/article/pii/S0965997817302181. Please refer to any applicable terms of use of the publisher.

# **University of Bristol - Explore Bristol Research General rights**

This document is made available in accordance with publisher policies. Please cite only the published version using the reference above. Full terms of use are available: http://www.bristol.ac.uk/pure/about/ebr-terms

# Build-X: Expert system for seismic analysis and assessment of 3D buildings using Opensees

Nikolaos K. Psyrras<sup>1</sup> and Anastasios G. Sextos<sup>2</sup>

**Abstract.** Despite the breadth of the available finite element codes for seismic analysis and assessment, the associated complexity in use and the generality in orientation are likely to increase the epistemic uncertainty involved in the models, particularly in nonlinear analysis procedures. Thus, it is of interest to develop tools for improving the reliable use of existing structural engineering software. This paper aims to present the capabilities of Build-X, a recently developed knowledge-based system tailored to the prediction of the seismic response of 3D buildings. This expert system features a simple visual user interface that supports the structural engineer throughout the structural configuration of a building, providing expert suggestions as to critical modelling decisions, and automations that increase the reliability of the analysis and accelerate the pre-processing stage. Build-X is linked with OpenSees, a widely used script-based freeware for seismic analysis of structures, which is utilized to perform the core finite element analysis. Post-processing tasks are easy to handle through the graphical engine of the system developed. A verification study demonstrates the efficiency of the system and reliability of the results generated, pointing to the way in which Build-X may serve as a useful tool for the seismic analysis of newly designed buildings and the assessment of existing ones at reduced computational cost and modelling uncertainty.

**Keywords.** expert system, buildings, seismic assessment, pushover analysis, soil-structure interaction, **OpenSees** 

<sup>&</sup>lt;sup>1</sup> Ph.D. Candidate, Department of Civil Engineering, University of Bristol, United Kingdom

 Assoc. Professor, Department of Civil Engineering, University of Bristol, United Kingdom & Department of Civil Engineering, Aristotle University of Thessaloniki, Greece

### INTRODUCTION

The unprecedented evolution in the field of computer science and information technology over the last decades has led to the development of numerous Finite Element software applications focusing on the numerical solution of structural and geotechnical problems. Such tools are able to offer a wide range of modeling options by boasting extensive material and element libraries, ensure algorithmic stability and solution accuracy, and some are also capable of implementing code-prescribed design procedures. By and large, nonetheless, they are characterized as general-purpose software. This implies that an average user may require considerable amounts of time to just learn their basic features and lots of frustration to master them. Modelling (or epistemic) uncertainty associated with the decisions made during pre-processing is likely to emerge as an issue of concern when the engineer seeks the response of structures under complex loading, as is earthquake ground motion. This uncertainty is further amplified by the implicit assumptions adopted by each software, often deeply hidden in long documentation files, and the case-specific FE model requirements. This denotes that analysis results are plausibly dependent on the user decisions concerning such critical modeling aspects as material constitutive laws, complex structural components, soil-structure interaction, and the selection of analysis parameters involved that may dramatically affect the response.

The need for rigorous engineering judgment becomes even more apparent in the case of seismically excited buildings, a class of problems that involve parameters of increased uncertainty. Given the multi-parametric nature of the nonlinear response of structures and the probabilistic assessment of seismic loading, even the most pertinent FE software might fail to guarantee their users will be able to represent inelastic structural response with a controlled and adequate degree of reliability. On the contrary, even the most rigorous algorithms for nonlinear structural analysis to stochastic excitation rely on the engineer to provide a reliable estimate of the several mechanical parameters, make decisions as per the boundary conditions and the effect of soil compliance and damping at the soil-foundation interface. The engineer is expected to assume own responsibility on how the software operates and interprets the assumptions made. Further, even though very advanced earthquake engineering-oriented software platforms have been developed recently (e.g. [1]), their potential effectiveness is hindered by the lack of a user-friendly interactive environment.

In the early 1990's and by virtue of the rising spread of the microcomputer, research interest moved towards the development of knowledge-based 'expert' systems that could provide supportive aid in solving specialized civil engineering problems. These novel codes, based on

 

the principles of artificial intelligence, were built to encompass domain-specific expertise, convey it to unspecialized engineers-users in an interactive manner and apply it to actual problem solving schemes. The area of structural design has traditionally benefitted the most from this type of software, because it involves ill-structured problems by definition, where heuristic knowledge is more applicable. We cite here the following notable prototype shells: HI-RISE [2], SPECON (reviewed in Ref. [3]), ERDES [4]. In the subdomain of analysis, the range of relevant work reported is far narrower; we identify SACON [5], an early rule-based system that used backward-chaining to infer suitable analysis strategies and controlling problem parameters for structural analysis problems, SesCon [6], a dedicated consultant for the use of Seasame69 structural analysis program, and FEMOD [7], an assistant in FEM-specific topics. Critical evaluations of expert systems applied in structural design, analysis and damage and safety assessment are given in Refs. [3,8]. A comprehensive review of expert systems developed to assist in the field of earthquake engineering is present in Berrais and Watson [9]. Dussom et al. [10] presented QUAKE, an expert tool for selecting site- and structure-specific earthquake time histories. Koumousis et al. [11] proposed a novel PROLOG-based expert tool for using and better comprehending Eurocode 8 provisions. More recently, Berrais [12] presented a prototype knowledge-based tool for the earthquake resistant design of reinforced concrete (RC) buildings with the use of nonlinear dynamic analysis. Further, another study [13] discusses the application of another three expert systems in civil engineering. To the authors' knowledge, there has been little advancement in this research field since, and

no later work related to the seismic analysis of building structures. Moreover, the then developed expert solutions have now become outdated considering the rapid progress in information technology and in the state-of-the-art in earthquake engineering, and most probably unuseable by modern computers due to incompatibility issues. In light of the current state-of-practice, which requires more than ever rehabilitation of aging buildings and costeffective design against seismic forces of new ones, modern expert systems appear essential to aid in conducting demanding seismic analysis of buildings in a reliable manner.

Existing conventional FEA software lack a strict internal construct to responsibly drive the user throughout the process of building the structural model and specifying the seismic loading. Thus, novice computer users or inexperienced structural engineers are likely to experience severe difficulties and delays, particularly in cases where nonlinear behavior is examined, or, even worse, end up with underestimation or overestimation of seismic response. This very gap in engineering practice is attempted to be bridged by Build-X, the expert system presented herein. Although the concept of expert systems is admittedly more applicable to ill-defined

 

problems, as design is, efforts were made to gather reliable knowledge on numerical modeling and seismic analysis methods from the state-of-the-art and state-of-practice, transform it into a rule base and apply it appropriately.

Build-X is a front-end knowledge-based tool developed with the aim of assisting practicing engineers in predicting the seismic response of 3D modeled buildings. It takes advantage of the sophisticated Open System for Earthquake Engineering Simulation (OpenSees) platform to provide through its graphical user interface:

- stepwise guidance during the pre- and post-processing stages,
- automations that accelerate the finite element model development,
- expert advice for addressing various building-specific issues that are key factors to the reliable prediction of its seismic response, as will be presented in the following.

Build-X proceeds beyond the state-of-the-art by improving the credibility of the finite element model at hand, as well as the efficiency of the analysis procedure as a whole, since it minimizes the probability of modeling mistakes and cuts down on the time and effort required by the user, notably in the case of multi-story buildings featuring shear wall members and compliant foundation systems. Furthermore, seen as having a dual role, it can be an intelligent pre- and post-processor for OpenSees, dedicated to the analysis and assessment of building structures subject to earthquake effects.

It should emphasized that the focus here is not on OpenSees per se. OpenSees is just the FE code selected for the core problem solution; it could very well be any other script-based FE solver instead. For instance, one could follow the same rationale and develop a pre/post processing expert system using \*.inp or Python scripting for Abaqus or APDL language for ANSYS.

This text is organized as follows: first, the main features of the software are presented along with the system architecture. Second, the sequence of operations is briefly described the seismic analysis methods supported by the system and a verification case study, followed by conclusions.

# SOFTWARE OVERVIEW

### **Basic concept behind the system**

Build-X was developed exclusively for Microsoft Windows operating systems. Its source code is written in VB.NET and was developed in the Microsoft Visual Studio environment. A procedural programming language was preferred over a logic paradigm-oriented one (e.g.

PROLOG) because it fits better the needs of the software, where many mathematical evaluations are to be processed and a neat GUI is to be designed. In cooperation with OpenSees, it facilitates static analysis for gravity loads, Eigenvalue analysis, Modal Response Spectrum analysis and Nonlinear Static (Pushover) analysis of 3D building structures. In fact, Build-X operates as a real-time converter of the user's choices into a Tool Command Language (Tcl) script to be used as input to the OpenSees platform. After OpenSees generates the analysis output, Build-X is called back to process and present it in a visually comprehensive way. Overall, the software displays the following key characteristics:

- A *wizard*-resembling sequential flow of actions that prohibits navigational disorientation of the user during the modeling process. The user is encouraged to determine the configuration of the structural model of the building through a series of logical and strictly defined modeling steps that prevent them from skipping or missing significant aspects.
- *Expert knowledge* provided a priori for simulating critical components of the building in a reliable manner and for selecting the most appropriate case-specific analysis parameters, eliminating the probability of modeling errors.
- *Background code automations* implemented at every pre-processing step that drastically reduce the time required for the Finite Element model of the building to be completely defined.
- A user-friendly *visualization engine* that allows the user to inspect the Finite Element model throughout its generation and review the structural response obtained by the solver.

# **System architecture**

The internal software architecture differs from that of a conventional event-driven GUI program. Build-X is structured according to the principles of a knowledge-based system [9], consisting of seven distinct, yet interacting components, as demonstrated in Figure 1:

- *Knowledge base*: It contains a set of four elements that are called upon at specific points throughout the simulation procedure to provide expert assistance based on established know-how for demanding modelling and assessment tasks. The source of this knowledge is well-developed seismic codes and acclaimed researchers in the field.
- *User interface*: It comprises the pre- and the post-processing module. The visual user interface is intended to provide communication between the user and the rest of the system components. Typical users are assumed to be structural engineers, office practitioners, architects or engineering students with little to no expertise in seismic analysis and basic computer skills. On this basis, the user interface was built to be simple and clean. No CAD

capabilities are present in it, but all user input essential for the definition of the structure's geometry is handled by an intelligent dedicated module described in detail later on.

- *Inference engine*: Utilizing expertise from the knowledge base, the inference engine is responsible for controlling the program flow and for continuously updating the context.
- *Context*: In essence, the context is a collection of data that accumulates in the cache in a structured way according to user input and additional generated information; it represents the building model at hand. The context is accessed and modified by the inference engine.
- *External FEA program*: Finite Element analysis is undertaken by the OpenSees platform, which is linked to the system in a two-way (input-output) manner.
- *Explanation facility*: An essential component that provides stepwise instructions, useful information and warning messages where appropriate. It is fed by the knowledge base and accessed by the user through the user interface.
- *External MATLAB libraries*: Three MATLAB functions packaged in the form of .NET assemblies are invoked by the system to address specific tasks throughout the dataflow.

# **Flow of operations**

The pre-processing stage of a Build-X project consists of ten prescribed steps (Figure 2), implemented as appropriately ordered window tabs. The hierarchy of the steps draws from common FE modeling logic and traditional practice. In each step, a number of large-sized numeric or multi-type arrays are created to store all the information describing the 3D finite element model of the building, for instance node coordinates, section properties, gravitational load values, etc. A brief description of the operational sequence is given below in groups:

- 1. In the first and third step, the software engine requests the description of the general geometry of the building in elevation and plan (e.g. number and height of floors, number and length of bays in principal plan directions), in order to produce the grid layout.
- 2. An intermediate step involves the determination of material behavior (linear elastic or nonlinear inelastic); on this choice depend the analysis procedures to become available in the last step. Reinforced concrete is the fundamental material in Build-X; however, if a linear elastic material stress-strain relationship is selected, the option of a user-defined material is activated as well. The constitutive material models adopted by the software for unconfined and confined concrete and reinforcing steel are the ones proposed by Kent and Park [14], Scott et al. [15] and Menegotto and Pinto [16], respectively. The criteria for these choices were merely the reliability of the models and the simplicity in formulation.
- 

- 
- 
- 3. Next are the steps to create the actual structural members of the building. First, the user is asked to insert shear wall members, if desired; no expertise in discretization is required here, as this task is taken over by the expert system which automatically estimates the geometric and stiffness properties of the frame finite elements according to the popular Equivalent Frame Method [17]. Secondly, position and cross-section of column members of the building need be set by the user. Subsequently, the horizontal beam members are generated by defining the connectivity between the columns and thereafter their sections are selected from a predefined library. In the case that nonlinear response is sought, each of the above three modeling steps is followed by a sub-step whereby the user has to define the reinforcing steel configuration in every structural member, according to given typical layouts. Finally, position and thickness of slabs remain to be determined.
- 4. To model the foundations of the building, two options are provided: homogeneous boundary conditions for the ground nodes and compliant supports. The first option allows the user to select between fixed and pinned supports, while the second one allows two commonly used foundation types: rigid spread footings and mat foundation. Both options require the user to enter the geometry and basic mechanical properties of the soil.
- 5. The next modeling step is the determination of the gravity loads acting on the structure. Surface loads applied on slab members are automatically distributed to supporting members. Masses are assumed to be lumped at floor levels and are automatically calculated by the system.
- 6. The last pre-processing step is related to the analysis methods and the analysis parameters to be used. In the case of linear elastic simulation, static analysis for gravity loads, Eigenvalue analysis and Modal Response Spectrum analysis are activated as options. If inelastic material behavior is turned on, the available analysis procedures are nonlinear static analysis for gravity loads, Eigenvalue analysis and Standard Pushover analysis. The option to consider geometric nonlinearities in the form of global secondorder  $(P-\Delta)$  effects is also present.
- 

 

- 
- 
- 

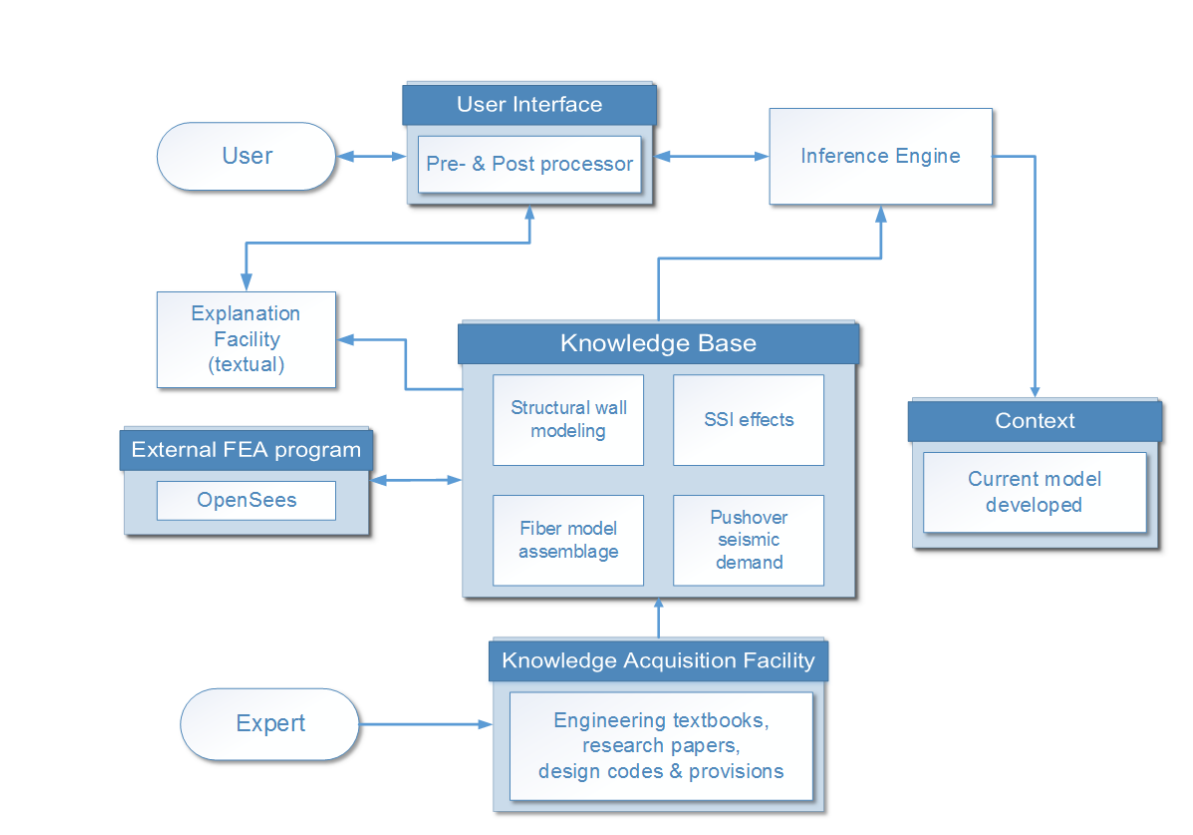

**Fig. 1.** System architecture

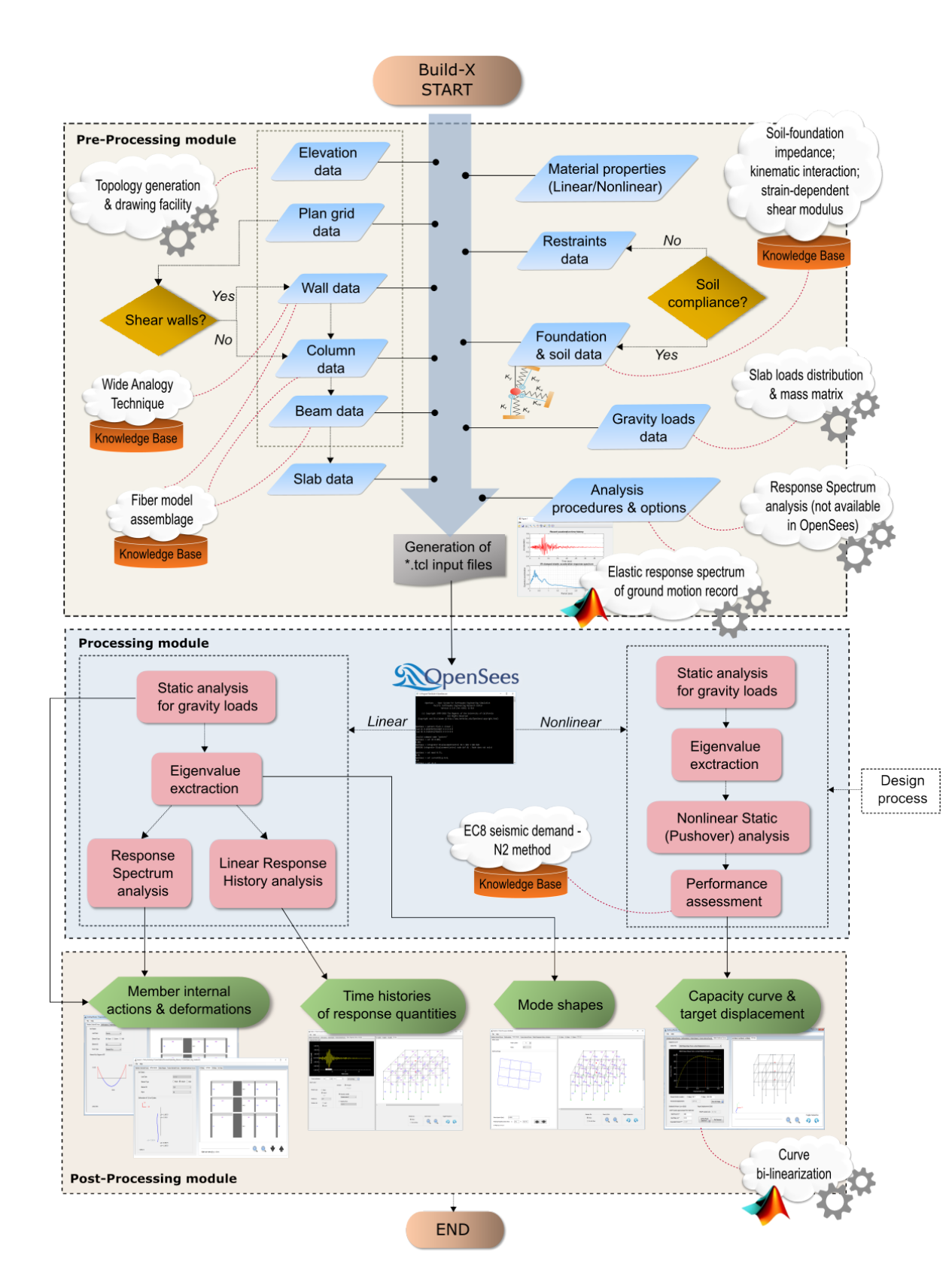

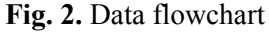

7. Finally, the variables stored in memory are manipulated to assemble appropriately formatted *.tcl* files that are subsequently imported to OpenSees. In the background, Build-X triggers the execution of the OpenSees command shell with these particular files as input

 

and, after all requested analyses are complete, post-processes the output files produced by OpenSees and switches to the results graphical environment. Code snippets of this communication are provided in Listing 1, where select OpenSees commands are created (Table 1 and 2 supplements the explanation of some data variables), and Listing 2. Note that all missing variable declarations are implied elsewhere in the source code. In the postprocessing module of the system, the user may navigate freely to review graphically illustrated information regarding member and frame internal forces diagrams, deformed shapes, Eigenmodes and the Capacity curve, if applicable. This module also includes the evaluation of the seismic performance of the building.

```
1 Private Sub Analyze_Click(ByVal sender As System.Object, ByVal e As System.EventArgs) _
2 Handles Analyze.Click
    SaveFileDialog1.Filter =4 "Tool Command Language File (*.tcl)|*.tcl"
5 SaveFileDialog1.InitialDirectory =<br>6 My.Computer.FileSystem.Specia
        My.Computer.FileSystem.SpecialDirectories.MyDocuments & "\Build-X_files"
7 If SaveFileDialog1.ShowDialog() = Windows.Forms.DialogResult.OK Then
8 userName = IO.Path.GetFileNameWithoutExtension(SaveFileDialog1.FileName)
9 directoryName = Path.GetDirectoryName(SaveFileDialog1.FileName)
10 userName = userName.Replace(" ", "_")
11 file = directoryName & "\" & userName & ".tcl"
12 'Open text file for I/O operations
        FileOpen(1, file, OpenMode.Output)
14 dirRec = directoryName & "\" & userName & "\recorders"
15 System.IO.Directory.CreateDirectory(dirRec)
16 Dim OpenSeesDir As String = dirRec.Replace("\", "/")
17 PrintLine(1, "set osdir {" & OpenSeesdir & "}")
18 PrintLine(1, "set shortName [file attributes $osdir -shortname]")
19 PrintLine(1, "cd $shortName")
20 'Start building OpenSees model
21 PrintLine(1, "model BasicBuilder -ndm 3 -ndf 6") 
22
23 'Generate nonlinear vertical elements (columns/walls) in the case of a Pushover analysis
24 For i = 1 To UBound(columns, 1)<br>25 For i = 1 To numNodes
            For j = 1 To numNodes
26 For z = 1 To numNodes
27 'Perform loop checks to find matching end nodes for each column/wall member<br>28 Tf columns(i. 2) = nodes(i. 1) And columns(i. 3) = nod
                     If columns(i, 2\overline{)} = nodes(j, 1) And columns(i, 3) = nodes(j, 2) _
29 And columns(i, 5) = \muodes(z, 1) And columns(i, 6) = \mu30 nodes(z, 2) And columns(i, 4) = nodes(j, 3) And _
31 columns(i, 7) = nodes(z, 3) Then
32 If Not columns(i, 0) = Nothing Then
33 PrintLine(1, "element forceBeamColumn " & element & _
34 " " & j & " " & z & " 5 " & 5000 _
                                 35 + CInt(columns(i, 19)) & " 1")
36 Else
37 PrintLine(1, "element forceBeamColumn " & element & _
38 " " & j & " " & z & " 5 " & CInt(columns(i, 19)) & " 1")
39 End If
40 columns(i, 15) = j<br>
41 columns(i, 16) = z
                         columns(i, 16) = z42 element += 1
43 End If
44 Next<br>45 Next
            Next
46 Next<br>47 '...
  ^{\prime}...
48 Threading.Thread.Sleep(1000)
49 'Call OpenSees
        OpenSeesRun("OpenSees.exe", file)
51 End If
52 End Sub
```
Listing 1. Subroutine called on 'Analyze' button click; select lines of code are shown that translate internal data about columns and shear walls into TCL commands compatible with OpenSees.

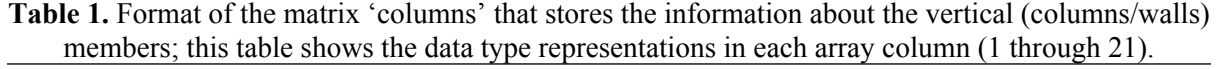

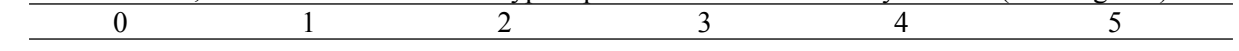

647 648

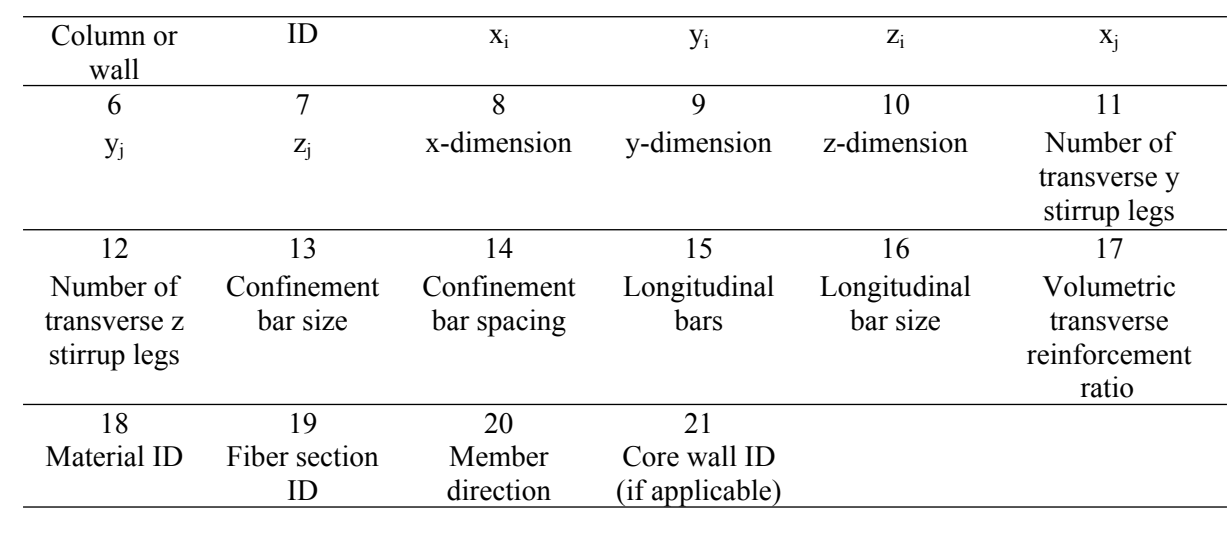

**Table 2.** Format of the matrix 'nodes' that stores all node coordinates

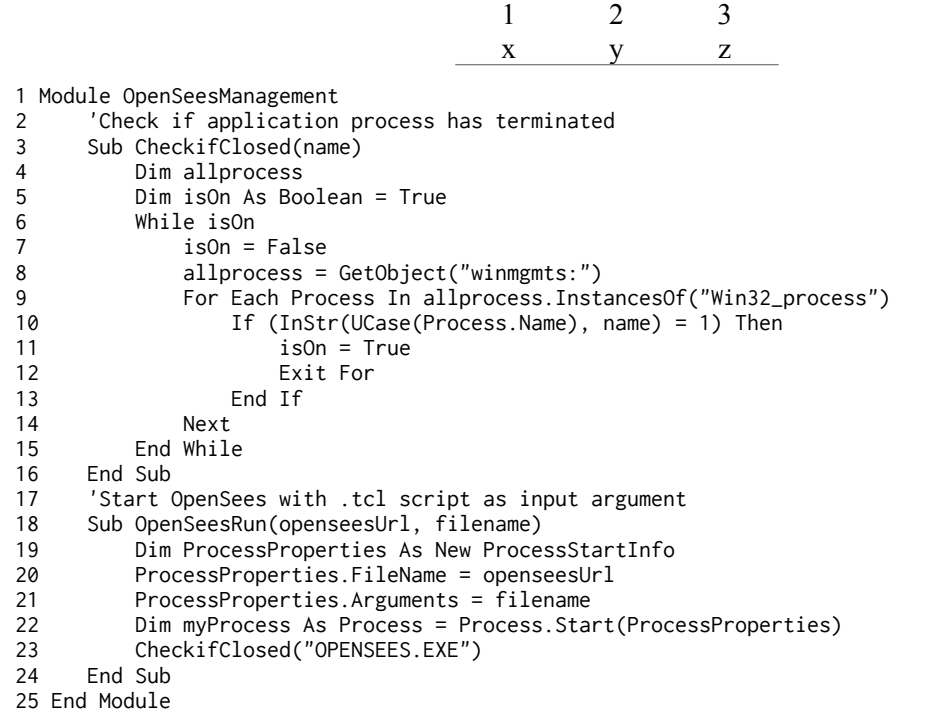

**Listing 2.** Module that controls the linkage between Build-X and OpenSees; control is passed to Build-X post-processing module after OpenSees has terminated its operation.

# **Expert knowledge highlights and code automations**

Various modeling phases are facilitated by the expert knowledge library of the software. As an expert system essentially simulates a decision-making procedure normally undertaken by a highly specialized professional, Build-X carries and applies a priori a set of relevant expertise on specific modeling issues, and is equipped with a series of automation algorithms, discussed in detail in the following.

*Model geometry configuration*

708

For the sake of simplifying the development of the system, we decided to omit its integration with a complete CAD module. Instead, the design of the floor plans is accomplished with the use of a smart facility that is based on certain assumptions and restrictions, in the expense of course of the unlimited freedom that CAD could allow when it comes to topology configuration. These limitations are mentioned in the appropriate section of this text. The subroutines that handle the generation of the model geometry make use of conventional Visual Basic user interface controls to process the user's actions (e.g., DataGridView and ComboBox for user input, CheckBox for possible member connectivity, Buttons for action confirmation) and of the .NET built-in GDI+ API to draw graphics. The produced 2D and 3D views of the building at hand are displayed alongside the main input tab.

The sequence of actions is as follows. The user is first asked to configure the global elevational attributes of the building. A typical story height and a separate first story height can be set. Irregularity in elevation is possible to introduce in a subsequent step. The next action is to define an auxiliary  $m \times n$  orthogonal grid. This grid is central in defining the general topology of the building, because the system admits structural members only along these orthogonally laid grid lines. Exception to this rule are core walls, which are allowed to have wall components off the grid lines. Upon drawing the grid sketch, the system initiates the procedure of generating load-bearing structural members upon user's request: shear walls and core walls, columns, beams and slabs. This sequence partly represents the overall importance hierarchy of each member type in the structure. Shear walls can be inserted arbitrarily on the grid lines, forming T- or L- shaped assemblages. U- or double U-shaped walls (core walls) are introduced through a separate user form. There follows the creation of columns; every possible column location is identified by the system on grid intersection points that are not occupied by shear walls. The available column 'slots' are indicated by checkboxes on the grid; a total of  $m \times n$  columns can be created. The user is initially called to specify a reference column pattern, which can be customized in the next step, where columns are grouped level-wise and displayed in tabular format. In this stage, they can assign column cross-sections one-by-one or discontinuities (option 'Void'). Listing 3 demonstrates how the column generation and drafting works. In a similar fashion, the system identifies and presents in Checkbox form all possible beam members on the grid by performing compatibility checks against the previously created vertical members. Subsequently, the internal subroutines are invoked again to automatically detect all potential slab locations considering the existing grid of beams.

 

This CAD substitute scheme is certainly not the most elegant one, but it vastly accelerates the topology generation process, while allowing for introduction of geometric setbacks in elevation and plan. The grid orthogonality assumption cannot be violated in any case.

```
1 'Import necessary namespaces
2 Imports System.Drawing.Graphics
3 'Subroutine to generate CheckBoxes for all column slots on XY canvas
4 Sub createColSlots()
5 For i = 1 To yGrid 
6 For j = 1 To xGrid<br>7 colcheck(i i)
            \intcolCheck(i, i) = New CheckBox
8 Me.TabPage1.Controls.Add(colCheck(i, j))
9 Next<br>10 Next
   Next
11 End Sub
12'...
13 Private Sub drawCols_Click(ByVal sender As System.Object,ByVal e As System.EventArgs) _
14 Handles drawCols.Click
15 'Erase all CheckBox controls on XY canvas
16 For Each C As Control In xydraw.Controls
17 If TypeOf C Is CheckBox Then
18 Me.TabPage1.Controls.Remove(C)
19 End If
20 Next
21 'Create necessary GDI+ API variables
22 Dim bitmap As New Bitmap(CInt(xyPicture.Width), CInt(xyPicture.Height))
23 Dim xyGraphics As Graphics = Graphics.FromImage(bitmap)<br>24 counter = 1
    counter = 125 For z = 1 To numFloors
26 For j = 1 To xGrid
27 For i = 1 To yGrid
28 If colCheck(i, j).Checked = True Then 
                      'Draw 12x12 column outlines in plan
30 xyGraphics.FillRectangle(Brushes.Silver, gridP_Yscaled(i) - 6, _
31 gridP_Xtrans(j) - 6, 12, 12)
32 'Add the relevant label 
33 If z = 1 Then<br>34 xvGraphic
34 xyGraphics.DrawString("C" & counter,Font,Brushes.RoyalBlue, _<br>35 seridP Ytrans(i) + 6, gridP Xtrans(i) + 6)
                              gridP_Ytrans(i) + 6, gridP_Xtrans(j) + 6)36 End If
                     columns(counter, 1) = "C" & counter
38 columns(counter, 2) = gridP_X(j)
39 columns(counter, 3) = gridP_Y(i)40 columns(counter, 4) = gridP_Z(z)
41 counter += 1
42 End If<br>43 Next i
            Next i
44 Next j
    Next z
46 xyPicture.Image = bitmap
47 'Initialize and populate story change ComboBox with admissible entries
48 whatFloor = New ComboBox
49 For i = 1 To numFloors
50 whatFloor.Items.AddRange(New Object() {i})
    Next
52 whatFloor.SelectedIndex = 0
53 'Assign event handling subroutine for ComboBox selection change
54 AddHandler whatFloorCmbox.SelectedIndexChanged, AddressOf floorChange 
55 End Sub
```
**Listing 3.** VB.NET code snippet illustrating a part of the graphical facility of the system; the first subroutine is used to create the candidate columns and the second one is invoked when the user chooses the initial column configuration

*Shear wall model generation*

823 824 825

In earthquake prone regions, construction practice favours the use of shear walls towards enhancing the lateral stiffness of buildings. To avoid the excessive computational cost in representing shear walls with continuum finite elements, the Wide Column Analogy (or Equivalent Frame Method as is known alternatively) is adopted in this instance [17]. This simplified approach suggests that the planar shear wall can be substituted by an assembly of 3D frame elements that equivalently describe its mechanical behaviour: a 'wide' column placed at the centroid of the wall section, characterized by the actual stiffness properties of the original wall section, and two practically rigid links to satisfy Euler-Bernoulli beam theory hypotheses for the wall and restore the wall continuity with adjacent coupling beam members. To extend it to 3D space of non-planar core walls, multiple individual planar wall units are interconnected appropriately at the rigid link ends. In this case, attention has to be paid to the value of the torsional stiffness of the core wall; herein, the following formula is adopted [18].

$$
J_T = h_w t^3 w \left[ \frac{1}{3} - 0.21 \frac{t_w}{h_w} \left( 1 - \frac{1}{12} \frac{t^4}{h_w^4} \right) \right]
$$
 for rigid beam elements (1)

#### $J_T = 0$  *for the wide column* (2)

To ensure the reliable implementation of the methodology, the user is only asked to define the position and the cross-sectional dimensions of the wall. The system's internal algorithms are responsible for extracting the joint topology and element stiffness properties automatically. The option of modeling U-shaped wall cores is also available. Based on previous studies [19], the adopted technique can be deemed suitable for modeling structural walls of rectangular and U-shaped section in ordinary, low to medium-rise buildings, achieving a fair compromise between accuracy of results and computational cost.

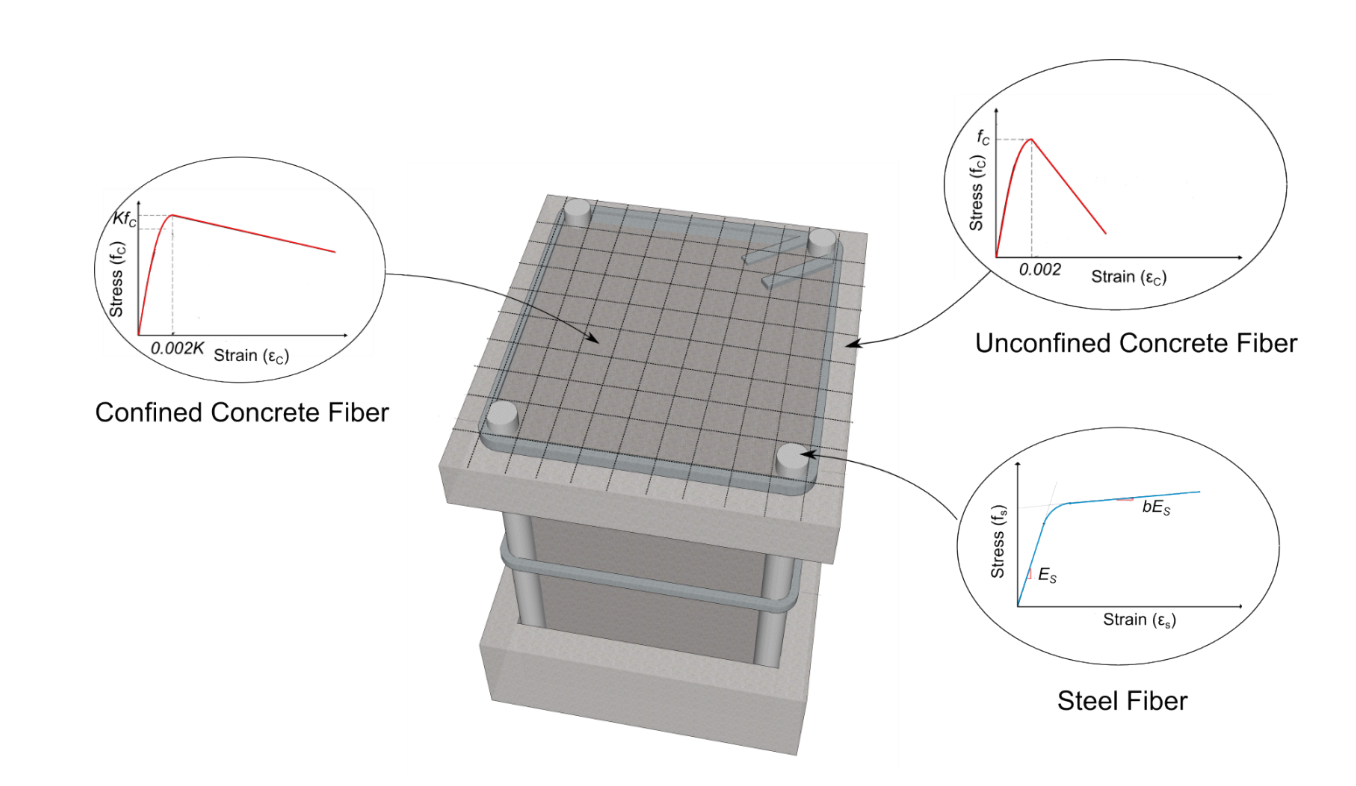

**Fig. 3.** RC column discretized in fibers according to the fiber section model

# *Fiber model development*

The inelastic deformations of the RC structural members of the building can be estimated by means of a Standard Pushover analysis, utilizing the force-based distributed plasticity beamcolumn element [20] and fiber section implemented by OpenSees. The fiber beam-column model has the advantage of permitting gradual spread of the plastic strains both across the section depth and over the member length, over the more idealized lumped model that assumes the development of localized plastic hinges at predefined locations along the member primary axis. RC sections are particularly fit for this methodology, because they are non-homogeneous and thus nonlinearity is more conveniently described at the material level. Additionally, coupling of axial force and moment response is directly accounted for. Lumped plasticity models can be computationally more efficient as they generally require fewer input parameters. However, these parameters are not always straightforward to determine and usually need calibration.

The main benefit for the designer is that a complete description of the post-yield characteristics of the structural members is possible with the use of only intuitive and easy to determine input. The visual interface of the system is specifically designed to this direction. The user is required to define the uniaxial stress-strain relationship of groups of fibers-materials and the detailing of each member according to standard layouts provided, i.e. number and size of longitudinal bars, number, size and spacing of confinement bars, section clearance etc. Based on this input,

the expert system automatically and reliably creates the fiber element model for every structural member, and this prevents the user from messing with intricate calibrations that depend on special information. The Gauss-Lobatto integration scheme is used for the derivation of the element stiffness matrices, with 5 integration points for columns and 4 for beams.

#### *Soil-structure interaction*

As shown by Mylonakis and Gazetas [21], site conditions may substantially affect the seismic response of a structure. Buildings founded on deformable soil have a longer fundamental period of vibration than the respective fixed-based ones and, as a result, may respond differently to earthquake ground motion depending on the dynamic interplay between the frequency content of the soil, the structure and the ground motion. For the case of ordinary buildings, which cover the vast majority of day-to-day design practice, seismic codes worldwide typically prescribe conventional analysis methods, such as Lateral Load (equivalent static) analysis and Response Spectrum analysis. In both cases, damping and the frequency-dependence of soil-structure interaction are irrelevant. The same applies to the Nonlinear Static (Pushover) analysis, which is the prevalent method for the assessment of existing structures. For the above reasons, Build-X focuses on static and equivalent linear modelling of SSI effects.

In light of this approach, three frequently preferred in design practice soil-foundation systems are available: surface spread footings, embedded spread footings and mat foundation (Figure 4). The inertial part of the interaction is implemented through the evaluation of springs connecting the ground nodes to the soil medium. The modeling procedure involves computing the six static impedance components for each degree of freedom according to the formulae proposed by Gazetas [22]. In the case of a mat foundation, the base slab is assumed to follow a rigid body motion implemented implicitly by enforcing appropriate constraints for the base nodes. Thus, it is sufficient to calculate and assign springs only at the master node representing the center of mass of the base slab. The designer then defines the geometry of each individual spread footing or of the basemat, i.e. plan dimensions and depth of embedment, if applicable, in addition to a pair of mechanical parameters characterizing the soil halfspace (small strain shear modulus and Poisson's ratio). This completed, the expert system computes the stiffness constants of all the translational and rotational springs (Table 3).

For the quantification of the influence of the kinematic effects, Build-X incorporates the simplified procedure proposed by FEMA 440 [23], which is based on the work by Kim and Stewart [24].

- 
- 

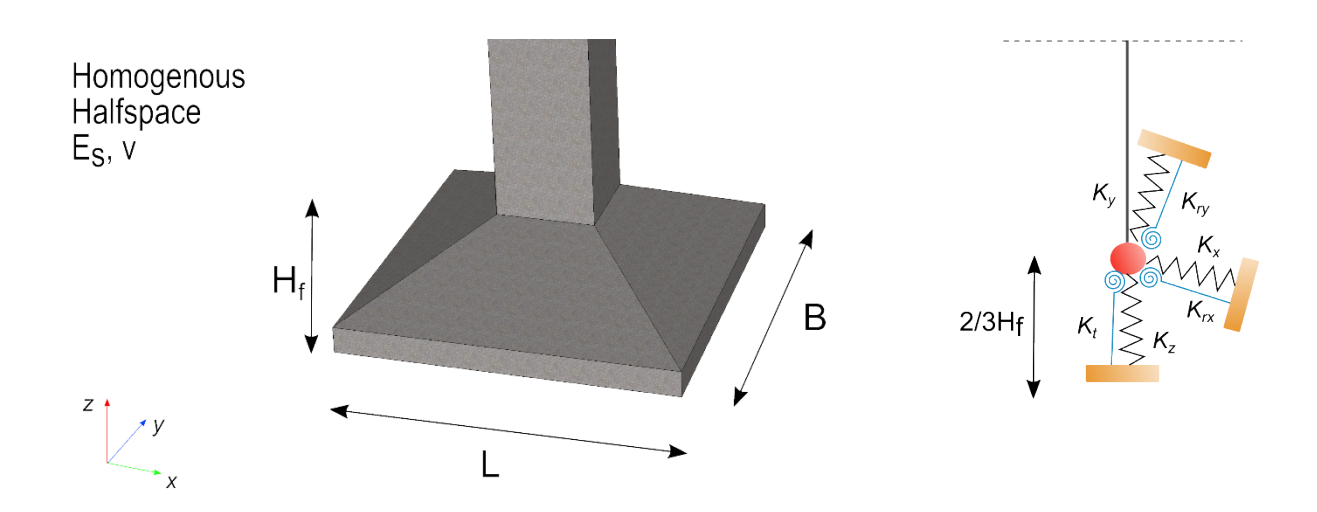

**Fig. 4.** Embedded spread footing and the respective 3-D spring model at the soil-footing interface

**Table 3.** Static stiffness components of rectangular shaped foundation on homogenous halfspace surface after Gazetas

| Spring DOF         | Static stiffness                                                                                       |
|--------------------|----------------------------------------------------------------------------------------------------|
| Vertical z         | $K_z = \frac{GL}{1-x} (0.73 + 1.54 \chi^{0.75})$<br>with $\chi = \frac{A_b}{4L^2}$                     |
| Horizontal y       | $K_y = \frac{GL}{2-y}(2+2.5\chi^{0.85})$                                                               |
| Horizontal x       | $K_x = K_y - \frac{0.2}{0.75 - y} GL\left(1 - \frac{B}{L}\right)$                                      |
| Rotational about x | $K_{rx} = \frac{G}{1-v} I_{bx}^{0.75} \left(\frac{L}{R}\right)^{0.25} \left(2.4+0.5\frac{B}{r}\right)$ |
| Rotational about y | $K_{ry} = \frac{G}{1-v} I_{by}^{0.75} \left[ 3 \left( \frac{L}{B} \right)^{0.15} \right]$              |
| Torsional          | $K_T = G J_T^{0.75} \left[ 4 + 11 \left( 1 - \frac{B}{L} \right)^{10} \right]$                         |

According to it, kinematic interaction may be taken into account by means of the ratio of the acceleration response spectral ordinates corresponding to the foundation level to the response spectral ordinates specified for the free-field conditions. This ratio is used to estimate a reduced response spectrum that is consistent with the foundation input motion ('FIM') calculated analytically with the use of transfer functions [25]. In FEMA 440, different expressions are proposed for considering base-slab averaging and embedment effects separately. In the code

1057 1058

1059 1060

presented herein, only the former effects can be accounted for and the respective ratio is estimated from the following expression:

$$
RRS_{bsa} = 1 - \frac{1}{14100} \left( \frac{b_e / 0.3048}{T} \right)^{1.2} \ge \text{the value for } T = 0.2 \text{ sec}
$$
\n<sup>(3)</sup>

where  $b_e = \sqrt{BL}$  with B, L standing for the foundation dimensions in plan view and T is the predominant eigenperiod, elongated due to inertial interaction effects. When performing a performance-based analysis, such as a pushover analysis [26], the ratio of response spectra due to base-slab averaging effects is evaluated using the fundamental vibrational period in the corresponding direction of excitation and then the acceleration demand is obtained by multiplying this ratio with the free-field response spectral ordinate that corresponds to the foregoing period value. Base-slab averaging is expected to emerge as a form of kinematic interaction when a foundation system with sufficient in-plane stiffness is modelled or rigid diaphragms are assumed at floor levels [23]. In Build-X, these conditions might occur: the former in the case of a RC mat foundation, while the latter in the case of independent, noninterconnected spread footings. The previously described methodology is believed to be a rational modelling approach when the seismic performance of a building on compliant soil needs to be evaluated.

Another important modeling decision concerns the dependence of the soil stiffness on the expected strain levels. Under the design seismic action, the supporting soil is expected to exhibit nonlinear inelastic behavior. This can be approximated by a reduction in the initial (low-strain) soil shear modulus  $G_{\text{max}}$  as a function of the selected level of PGA. To tackle the error introduced by completely ignoring this effect, Build-X makes use of the following curvefitting function [27], which has been derived to fit the relevant values proposed by Eurocode 8 - Part 4 [28]. This function gives an approximation of the shear modulus reduction factor of the soil in the cases of Modal Response Spectrum analysis and Standard Pushover analysis:

$$
G/G_{\text{max}} = 41.6a_g^3 - 17.5a_g^2 - 0.66a_g + 1, \quad 0.1g < a_g < 0.3g \tag{4}
$$

- 
- 
- 
- 

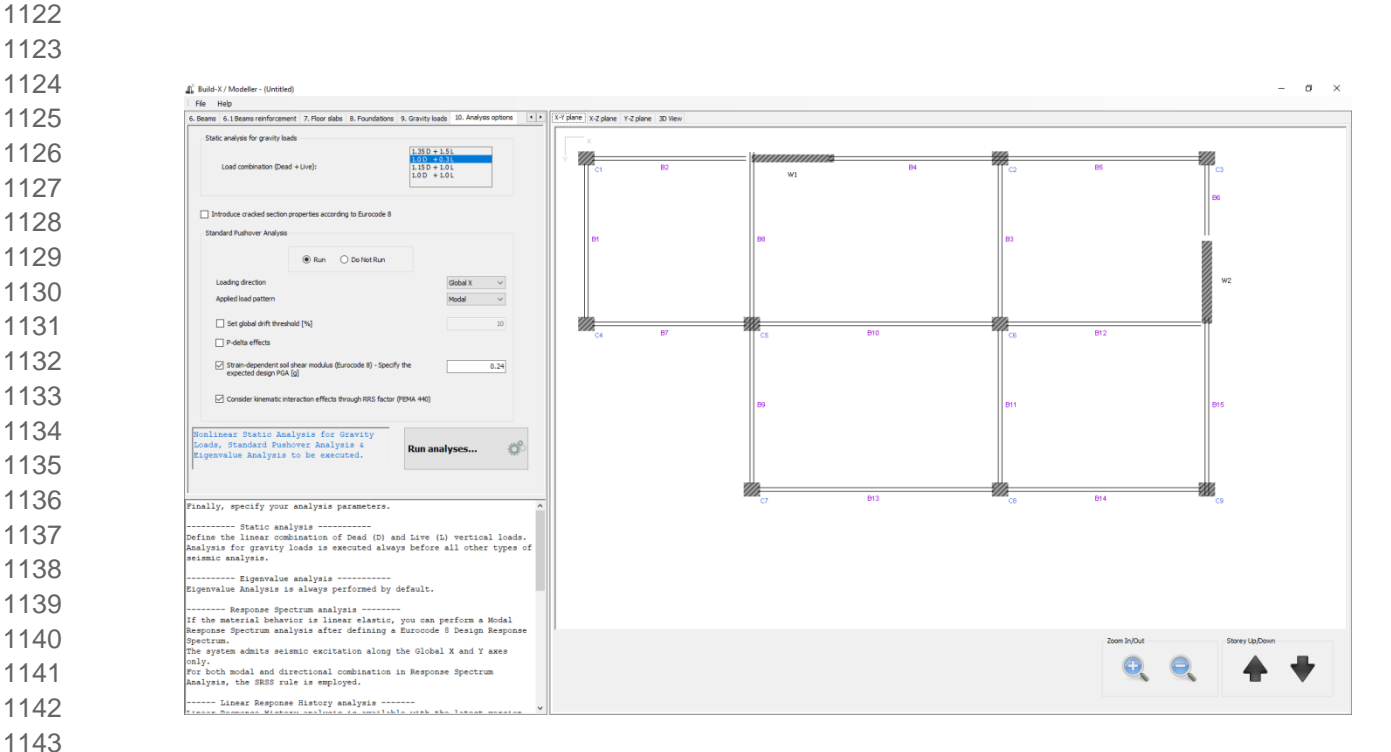

**Fig. 5.** Options to introduce kinematic interaction effects and strain-dependent soil shear modulus

where  $G_{\text{max}}$  is the initial soil shear modulus. The options to account for kinematic interaction effects and strain-dependent soil shear modulus are illustrated in Figure 5.

# *Allocation of gravitational loads and mass matrix generation*

By selecting the automatic mode to introduce gravity loads on the building, the system computes the dead loads acting on frame members. Since slabs are not explicitly modeled with shell finite elements, rather rigid diaphragms are assumed at the floor level, a well-known approximate methodology is employed to allocate the surface gravity loads imposed on slabs to the supporting beams and shear walls. Based on slab dimensions and support conditions, tributary lines are drawn on the slab surface dividing it into triangular and trapezoidal sections; these are in effect the influence load areas for the underlying structural elements of the slab under consideration (Figure 6). The polygonal distributions along the slab boundaries are automatically substituted by equivalent uniform ones that yield identical shear forces. Besides the self-weight loads, the user has the option to introduce additional dead and live loads on the slabs. In the automatic mode, Build-X is also capable of considering the self-weight of nonstructural infill walls resting on beam members.

 

- 
- 
- 
- 
- 

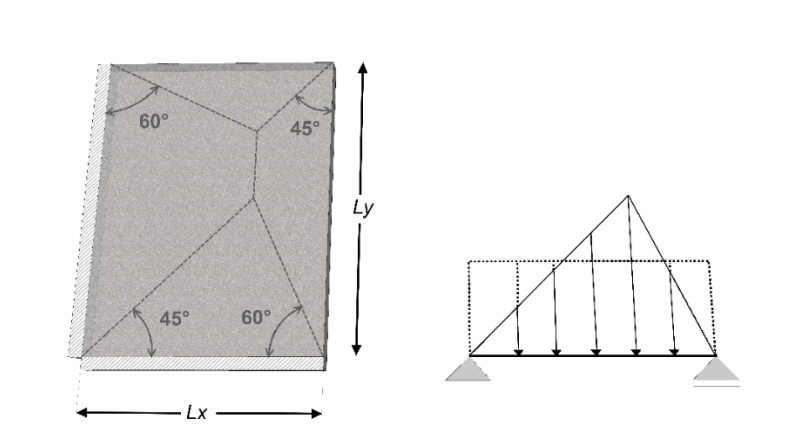

**Fig. 6.** Definition of influence areas on a typical two-way slab with two simple side supports and equivalent uniform distribution on the boundary

The mass matrix of the structure is assembled by the program's algorithms, without any interference by the user. Lumped masses are idealized at the geomteric centroids of floor levels, assuming mass is uniformly distributed over the floor surface. Their values are estimated according to the Eurocode 8 load combination for quasi-permanent actions  $G + 0.3Q$ , with  $G$ being the dead and  $\ddot{\theta}$  the live loads acting vertically on the floors [29].

#### *Seismic performance assessment using the N2 Method*

One of the most important aspects featured in Build-X is that it permits the projection of the performance level achieved by the building in a given seismic scenario. The procedure is implemented as specified in Annex B of Eurocode 8-part 1 and relies on the N2 method proposed by Fajfar [30]. Standard Pushover Analysis (SPA) is a modern variation of the classical 'collapse' analysis [31] that predicts the hierarchy of structural damage up to the onset of collapse. The interested reader is referred to the pertinent references for more information about the the analysis method and the assessment procedure prescribed by Eurocode 8.

Of note, the bilinear approximation of the capacity curve of the equivalent SDOF required by the EC8 seismic assessment procedure in terms of an elastic-ideally plastic curve is achieved completely automatically with the use of a Microsoft .NET -compatible MATLAB library, compiled with MATLAB Compiler SDK. The generated .NET assembly includes a class with one method, i.e., an interface function that performs the least-squares bilinearization. This function makes explicit use of the 'Free-knot spline approximation' function developed by Bruno Luong, available from the MATLAB online file repository. A VB code excerpt of this functionality is presented in Listing 4 and the deployed MATLAB function is displayed in Listing 5.

```
Listing 4. VB.NET subroutines computing and plotting the bilinear fit on the Pushover curve.
              1 'Import useful namespaces/elements
              2 Imports BilinLib
              3 Imports MathWorks.MATLAB.NET.Arrays
              4 Imports MathWorks.MATLAB.NET.Utility
              5 'Declare necessary MATLAB API array class variables
                   Dim uMW, fMW As MWNumericArray
              7 Dim outArray() As MWArray
              8 'Subroutine invoked to perform the bilinearization
              9 Public Sub DoBilinearFit()
              10 'Cast native .NET variables storing the transformed SDOF
              11 'displacement and force to MATLAB array variables
               12 uMW = CType(uSDOF, MWNumericArray)
               13 fMW = CType(fSDOF, MWNumericArray)
              14 'Create instance of MATLAB library .NET class 
              15 Dim bilinear As New bilinClass
              16 'bilinearization: the MATLAB function name
              17 outArray = bilinear.bilinearization(2, uMW, fMW)
              18 'assign bilinear function coefficients to array
                        coeffs = outArray(0). ToArray
              20 'assign bilinear function breakpoints to array
              21 brakPnts = outArray(1).ToArray
               22 'Slope of the ascending branch; yield force
               23 slope = coeffs(0, 0): Fy_sdof = coeffs(1, 1)
              24 'Yield displacement; ultimate displacement<br>25 Dy SDOF = brakPnts(0.1): Dult SDOF = brak
                       Dy_SDOF = brakPnts(0, 1): Dult_SDOF = brakPnts(0, 2)26 'Compute equivalent SDOF period and display it in TextBox
              27 Tsdof = 2 * Math.PI * Math.Sqrt(mSDOF * Dy_SDOF/Fy_Sdof)<br>
28 TextBox.Text = Format(Tsdof, "####")TextBox.Text = Format(Tsdof, "# . # # #")29 End Sub
              30 'Subroutine that draws the bilinear fit to the existing Capacity curve
              31 Public Sub PlotBilinFit()
              32 With pushoverCurve.Series(1).Points
              33 .AddXY(0.0, 0.0)
              34 .AddXY(Dy_SDOF, Fy_sdof)
              35 .AddXY(Dult_SDOF, Fy_sdof)
              36 End With
              37 End Sub
              1 function [coeff, breakPnts] = bilinearization (u, f) 
              2 % INPUT args:<br><math>3 % --- U</math>- u: displacement array
              4 % - f: force function of u to be fitted
              5 % OUTPUT:
              6 % - coeff: matrix array containing the first-order polynomial coefficients
              7 % of the two linear branches<br>8 % - breakPnts: vector arrav containing
                    - breakPnts: vector array containing the breakpoints of the bilinear fit
              9 
              10 % BSFK function settings for elastic-perfectly plastic approximation:
              11 nknots = 2;
              12 % Enforce point-wise constraints on the fitting curve: 
               13 pointConstraints(1) = struct('p', 0, 'x', 0., 'v', 0.);
               14 pointConstraints(2) = struct('p', 1, 'x', max(u), 'v', 0.);
              15 % Structure to consider point-wise constraints
              16 options = struct('animation', 0, 'knotremoval','none','pntcon', pointConstraints);
              17 % Invoke actual curve-fitting function (for more info on input args, 
              18 % please refer to the dedicated website)
              19 pp = BSFK(u, f, 2, nknots, [], options);
              20 coeff = pp.coefs;
              21 breakPnts = pp.breaks;
              22 end
1240
1241
1242
1243
1244
1245
1246
1247
1248
1249
1250
1251
1252
1253
1254
1255
1256
1257
1258
1259
1260
1261
1262
1263
1264
1265
1266
1267
1268
1269
1270
1271
1272
1273
1274
1275
1276
1277
1278
1279
1280
1281
1282
1283
1284
1285
1286
1287
```
**Listing 5.** The MATLAB function invoked from within the VB.NET code

Figures 7 through 9 illustrate characteristic stages during the pre- and post-processing modules of a typical inelastic simulation of a building model featuring two shear walls, resting on deformable soil and analyzed by means of a Pushover analysis. In accord with Eurocode 8

1295 1296

directions, Build-X offers two options for the vertical distribution of the applied lateral loads in each horizontal direction: a uniform pattern, implying a distribution proportional to floor masses, and a modal pattern, suggesting lateral forces proportional to the product of floor mass and the displacement shape vector of the dominant mode in the considered direction.

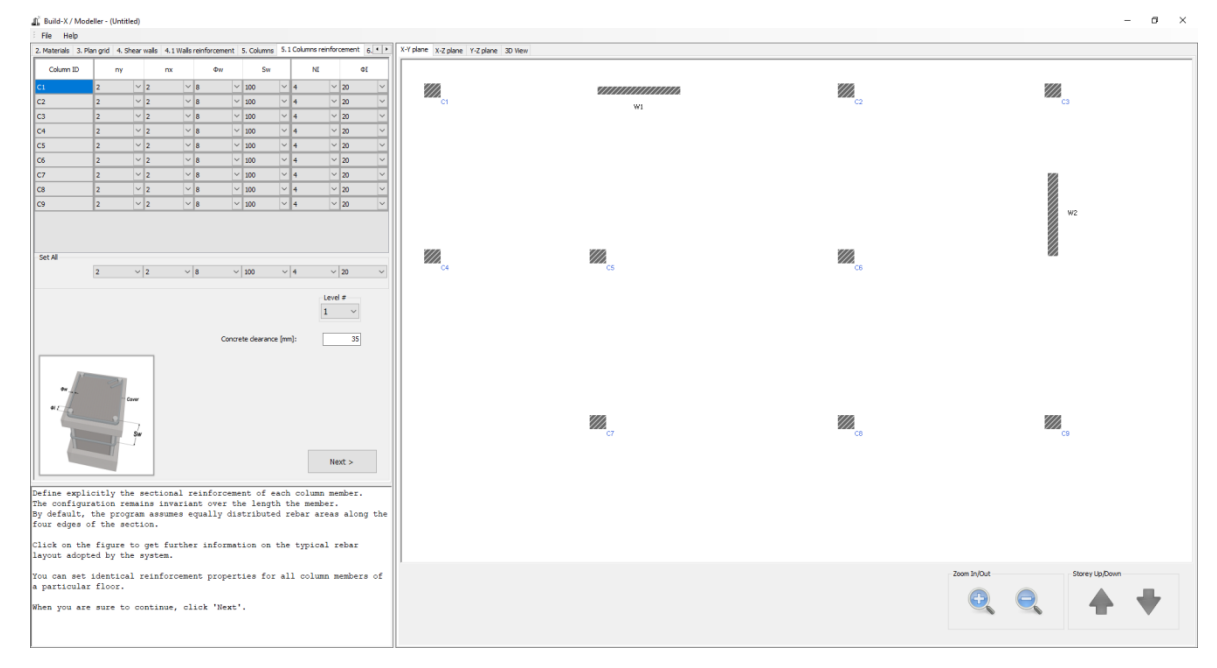

**Fig. 7.** View of the columns reinforcement definition tab in the pre-processing module of the system.

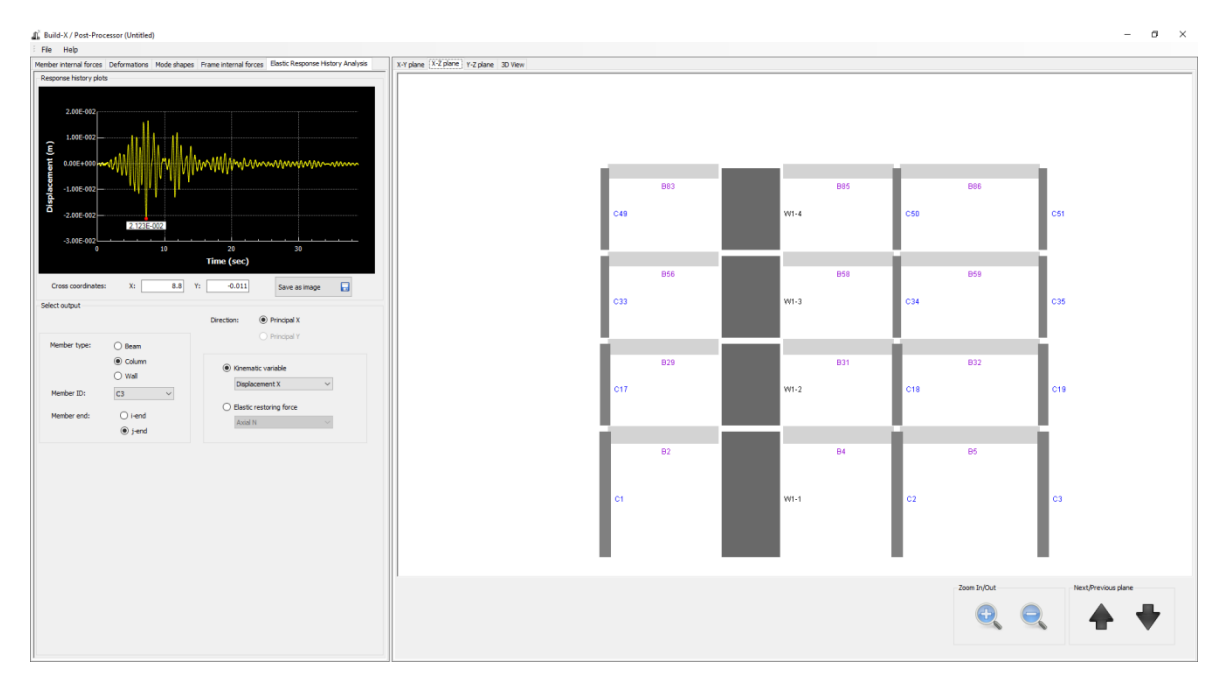

**Fig. 8.** View of the LRHA results tab in the post-processing module of the software.

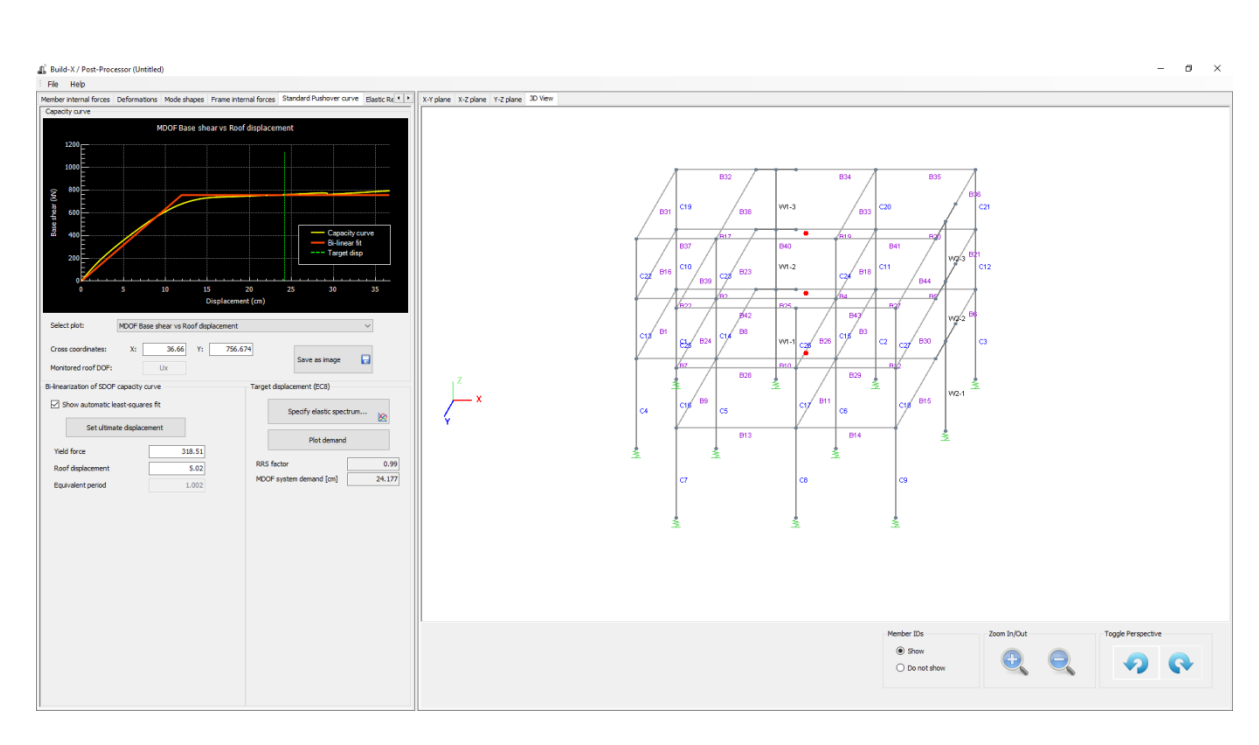

**Fig. 9.** View of the Capacity Curve tab in the post-processing module of the software.

The analysis proceeds until one of the following scenarios is reached: (a) the structural system becomes unstable, indicating collapse; (b) the monitored displacement reaches a user-defined threshold magnitude, (c) numerical convergence issues arise. Prior to the application of the lateral load pattern, the nonlinear response of the building due to gradually imposed gravity loading in a static manner is computed.

In addition to Standard Pushover Analysis, the option of EC8-compliant Response Spectrum Analysis is provided but it is not elaborated herein as it has been traditionally used by the engineering community for decades and hence the implementation is deemed well-known.

Overall, the expert structure of Build-X ensures the implementation of the foregoing seismic analysis procedures in a reliable and code-compliant way. Without doubt, this very software structure introduces several limitations to the user, rendering the range of simulation options and parameterization narrower compared to other finite element analysis packages. However, no margin for errors pertinent to analysis parameters is left to the user, while the system is capable of providing a realistic enough portrayal of the earthquake response of the building, employing both force-based and performance-based methods.

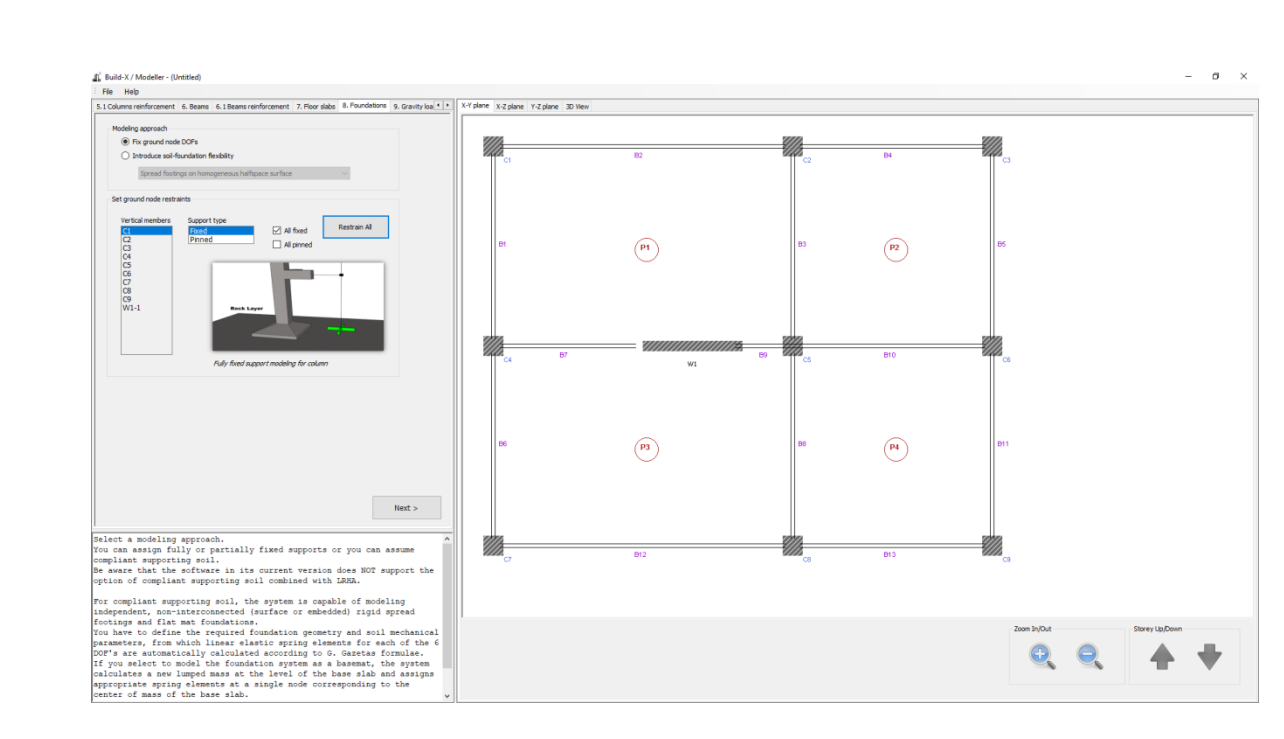

**Fig. 10.** Plan view of the first storey of the case study building in Build-X.

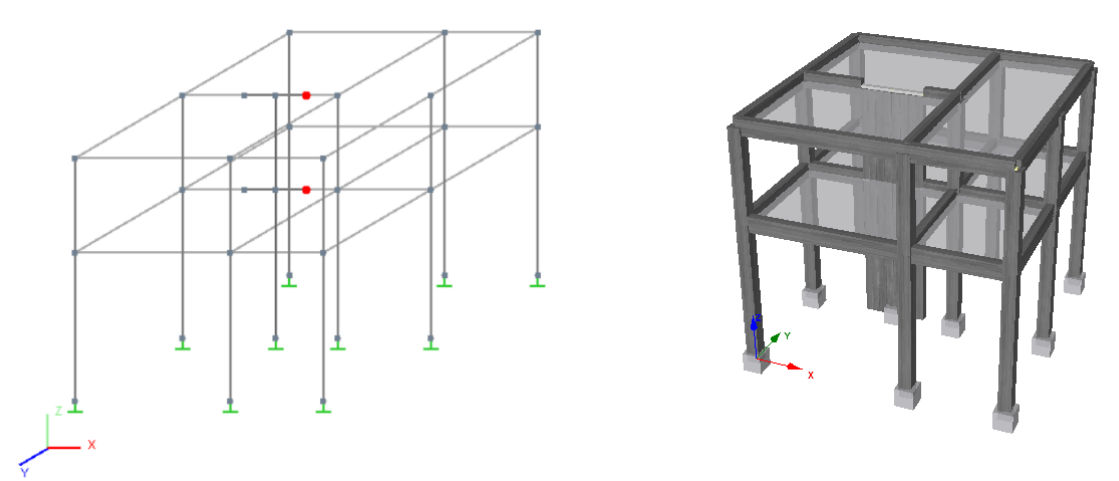

**Fig. 11.** 3D finite element model of the case study building as displayed in the graphical environments of Build-X (on the left) and SeismoStruct (on the right).

# VERIFICATION OF THE SOFTWARE

To assess the fidelity of the building model produced by the developed expert system and to illustrate its overall efficiency and assumption validity, an example seismic performance assessment application is presented. The objective here is to show whether Build-X, as an OpenSees front-end, produces the same analysis results as the standard manual scripting approach that one would conventionally use, under the same modelling assumptions. Verification is performed against SeismoStruct [32], a widely used code for earthquake engineering applications within the research community and by practitioners. SeismoStruct was selected for the comparison on the grounds that it features distributed plasticity fiber

element models for capturing the nonlinear response of structural systems, similarly to OpenSees, hence a comparison under like modeling assumptions is possible. The structure under consideration is a two-story RC building exhibiting regularity in plan and elevation. It is first subjected to incremental gravity loading; in a second loading step, Standard Pushover analysis in both principal plan directions is performed.

## **Structural configuration**

The building of interest is of rectangular plan, symmetric with respect to the global X axis, and has a total floor area of 64.0 m<sup>2</sup> (Figure 10). The heights of the first and second story are 4.73 m and 3.00 m, respectively. It features a dual frame-wall resisting structural system, consisting of a single shear wall (2000x250mm) with its stiff axis lying parallel to the global X axis. Rectangular cross-sections are used for columns (400x400mm) and beams (250x500mm). The concrete class is C20/25 (characteristic unconfined compressive strength  $f_{ck} = 20 N / mm^2$ ) and the reinforcing steel class is B500C (yield strength  $f_y = 500 N / mm^2$ ). It should be mentioned that SeismoStruct's material library does not contain the Kent and Park concrete model, as adopted by default in Build-X; to this end, Mander's concrete model [33] was used. Plastic strain evolution of reinforcing steel is represented by the Menegotto and Pinto model in both programs. Strain hardening is assumed zero. Reinforcement details are as follows: 6Ø20mm bars for the longitudinal reinforcement and Ø8/100mm confinement bars for the transverse reinforcement of the confined edges of the wall sections, Ø8/150mm web grid along the width edges of the core; 4Ø20mm longitudinal bars and Ø8/100mm confinement bars for the columns; 4Ø20mm longitudinal bars for the beams. Concrete cover depth was assumed to be 35mm. To ensure maximum possible matching between the parameters of the two models, vertical members were assumed to be fixed at their base and vertical loads were introduced to the building in the form of uniformly distributed transverse forces on beam members, with a magnitude of 30 kN/m. A 3D render of the building model as generated in both programs is given in Figure 11.

# **Comparison of Standard Pushover analysis results**

By performing Standard Pushover analysis in each of the horizontal directions, the nonlinear response of the building is obtained in terms of a roof displacement versus base shear force curve, as shown in Figure 12. In general, it is observed that a high level of agreement is attained as to the predicted response quantities of interest and the overall shape of the curves between the two solutions.

Regarding the capacity curve for load application in X direction, initial gradients of the two solutions, denoting identical initial stiffnesses. The first concrete tensile cracks can be traced at approximately the same point of the two curves  $(d_{cr}^{BW} \approx 0.02m, V_{cr}^{BW} \approx 820kN$  and  $d_{cr}^{SS} \approx 0.02m$ ,  $V_{cr}^{SS} \approx 833kN$ ). As the building approaches the first yield region, more striking differences between the two curves are observed. Yield strength in Build-X exceeds by 7.4% the one in SeismoStruct (1265*kN* compared to 1178*kN*), while yield displacement is found to be 19.6% larger ( $0.061m$  compared to  $0.051m$ ). Stiffness degradation is captured almost identically in terms of the slope of the post-yield curve branch. The deviation found in ultimate strength is of the order of  $2.1\%$  ( $1336kN$  compared to  $1308kN$ ). Strength softening is successfully captured by both solutions, although SeismoStructs's solution produces a sudden strength drop. The ductility capacity  $\mu = d_u / d_v$  derived from Build-X is estimated to be 3.56 compared to the value of  $2.83$  obtained by SeismoStruct, indicating a  $25\%$  discrepancy.

In the case of Pushover analysis in Y direction, a comparison is clearly easier to derive (Figure 12, right). The two curves follow an almost identical path until the building enters the plastic region. The latter is reflected on the initial stiffness, first crack displacement, yield strength and yield displacement values, with deviations that did not exceed 2.44%. Within the plastic region, the curve obtained by Build-X maintains an almost zero tangent stiffness, while the one obtained by SeismoStruct displays a negative slope, reflecting the strength softening effect. Ultimate strength and displacement deviations between the two solutions amount to 2.16% and 4.16%, respectively. Ductility capacity is calculated to be  $\mu$  = 7.075 for the Build-X solution and  $\mu$  = 6.99 for the SeismoStruct solution, a 1.2% difference. It has to be noted that a series of convergence difficulties were encountered during the analysis in SeismoStruct, resulting in capacity curves with acute jaggedness. For this reason, tuning of some parameters concerning the fiber model was necessary. Specifically, the number of fibers used for the cross-section of vertical members was set to 81 and the number of integration sections was set to 4. These settings for beam members were 64 and 3, respectively. Additionally, the load pattern was applied in 75 steps up to a global drift equal to 10%.

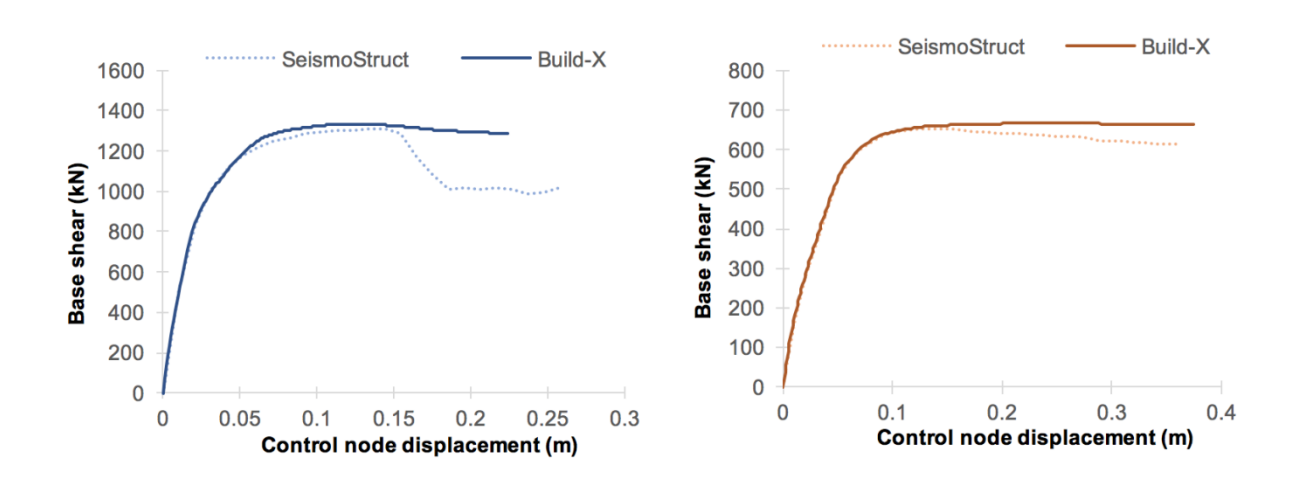

Fig. 12. Pushover curves of the considered building in global X direction (left) and Y direction (right) using the developed (Build-X) and the reference (SeismoStruct) software.

# LIMITATIONS

For the sake of completeness, it is appropriate to state the most notable limitations and assumptions inherent to the software's functionality.

- The system assumes geometrically prismatic frame elements. This means that a frame element with variable cross-section is not admissible.
- Only rectangular and circular cross-sections are available for frame members, on the grounds that these constitute the most popular choice by far in RC buildings. The future resolution is to enrich the section library with standard steel profiles, in order to expand the applicability of the software to structural steel buildings.
- The already mentioned grid orthogonality excludes the creation of obliquely-oriented straight members or curved members. Moreover, no structural members may lie outside the grid outline.
- Geometry definition is based on member centerlines. Build-X does not admit beamcolumn joint offsets.
- Shear walls are assumed to run uninterrupted from the foundations up to the top level of the building. In other words, no discontinuities can be introduced for this member type.
- Beam-to-beam connections are not supported.
- The Equivalent Frame Model may underestimate the torsional stiffness of the core walls, and parasitic moments due to torsion-induced shear may arise. For this reason, attention has to paid to torsionally sensitive buildings having core walls.
- 

- 
- 

• The user should be aware that Build-X does not provide unlimited potential for arbitrary input manipulation (going back and forth within the visual user interface). Most of the choices, once cofirmed, are considered final.

# CONCLUSIONS AND FUTURE WORK

Capabilities and key features of an expert system designed for the seismic analysis and performance evaluation of buildings are presented in this paper. Offering an expert knowledge library which addresses modeling of critical building-specific issues designers often neglect or are unaware of, Build-X eliminates possible mistakes and ensures robustness in the modeling process. Code automations are designed to facilitate various pre- and post-processing tasks, not only improving the credibility of the finite element model developed, but also minimizing the total elapsed time before analysis results become available. This became particularly evident in the verification study: the time required to completely assemble and analyze a fairly simple inelastic building model in SeismoStruct was measured over 25 minutes; Build-X was over 8 times faster (approximately 3 minutes). It is expected that this time reduction will be significantly greater when compared to FE software that employ lumped plasticity models, whereby users have to engage in the time-consuming task of defining plastic hinge parameters. A verification case study against the reference software for a two-story RC building with one shear wall shows that no algorithmic error exists as per the use of the proposed software in preparing, calling and executing the OpenSees engine. Minor deviations between the two solutions may be partly attributed to the different constitutive laws used for confined concrete by the FE solvers.

The previous remarks, in conjunction with the fact that Build-X provides a simple and userfriendly visual interface with continuous guidance, manifest the overall improved efficiency of the system. Serving as a unique complementary tool to the GUI-lacking yet powerful OpenSees platform, Build-X has the potential to facilitate the design engineer in readily implementing seismic analysis and assessment procedures for 3D buildings, ensuring low modeling uncertainty levels and operating times. The system may prove an appealing solution especially for the stage of the preliminary seismic design, whereby different conceptual model designs are cyclically tested in order to choose the one that satisfies certain constraints.

The system architecture is such that easily allows for new feature additions and improvements that could elevate its expert character. For instance, an upgrade that is currently under consideration is an implementation of a simplified global collapse capacity assessment methodology [34] for planar frame structures based on Pushover analysis. Other features

 

currently being designed to complement the dynamic procedure are: (a) selection of appropriate frequency-dependent dynamic impedance functions from the literature to account for soilfoundation flexibility, (b) optimal selection of ground motion sets following spectral-matching procedures (this could be instantly accomplished by linking Build-X with ISSARS [35], a ground-motion selection tool that improves the reliability of statistical measures of the obtained structural response), (c) expansion of the LRHA framework to model nonlinear material behaviour where optimal choices of cyclic nonlinear material laws will be supported.

The setup files of the software are free to download from <https://www.buildx4opensees.eu/>

# ACKNOWLEDGEMENTS

Special credits deserve to be attributed to D. Panagiotopoulos and N. Gantsidis, whose preliminary work on the development of *Building Wizard* served as the firm basis to this software. Their contribution is greatly appreciated.

# REFERENCES

- [1] McKenna F, Fenves G, Scott MH. Open System for Earthquake Engineering Simulation. PACIFIC Earthq Eng Res Cent 2000.
- [2] Maher ML, Fenves SJ. Role of Expert Systems in High-Rise Building Design. In: Beedle LS, editor. Second Century Skyscraper Counc. Tall Build. Urban Habitat, Boston, MA: Springer US; 1988, p. 571–89. doi:10.1007/978-1-4684-6581-5\_47.
- [3] Sriram D, Maher ML, Fenves SJ. Knowledge-based expert systems in structural design. Comput Struct 1985;20:1–9. doi:10.1016/0045-7949(85)90047-1.
- [4] Syrmakezis CA, Mikroudis GK. ERDES An expert system for the aseismic design of buildings. Comput Struct 1997;63:669–84.
- [5] Bennett J, Creary L, Engelmore RS, Melosh R. SACON: A Knowledge-based Consultant for Structural Analysis. Stanford, CA, USA: Stanford University; 1978.
- [6] Fjellheim R, Syversen P. An Expert System for Sesam69 Structural Analysis Program Selection. 1983.
- [7] Chen JL, Hajela P. FEMOD: A consultative expert system for finite element modeling. Comput Struct 1988;29:99–109. doi:10.1016/0045-7949(88)90175-7.
- [8] Furuta H, Tu K-S, Yao JTP. Structural engineering applications of expert systems. Comput Des 1985;17:410–9. doi:10.1016/0010-4485(85)90288-X.
- [9] Berrais A, Watson AS. Expert Systems for Seismic Engineering: the State of the Art. Eng Struct 1993;15:146–54.
- [10] Dussom KB, Hadj-Hamou T, Bakeer RM. Quake: An expert system for the selection of design earthquake accelerogram. Comput Struct 1991;40:161–7. doi:10.1016/0045-7949(91)90468-2.
	- [11] Koumousis V.K. GC. GP. DC. Enhancing the Usability of Eurocode No 8 through Hypertext and Expert Systems. EG-SEA-AI 1st Work 1994;23:69–81.
- [12] Berrais A. A knowledge-based expert system for earthquake resistant design of reinforced concrete buildings. Expert Syst Appl 2005;28:519–30. doi:10.1016/j.eswa.2004.12.013. 1760 1761 1762
- [13] Farinha F, Portela E, Domingues C, Sousa L. Knowledge-based systems in civil engineering: Three case studies. Adv Eng Softw 2005;36:729–39. doi:10.1016/j.advengsoft.2005.03.019. 1763 1764
	- [14] Kent DC, Park R. Inelastic behavior of reinforced concrete members with cyclic loading. Bull New Zeal Soc Earthq Eng 1971;4:108–25.
- [15] Scott BD, Park R, Priestley MJN. Stress-Strain Behavior of Concrete Confined by Overlapping 1766
- 1767 1768

1765

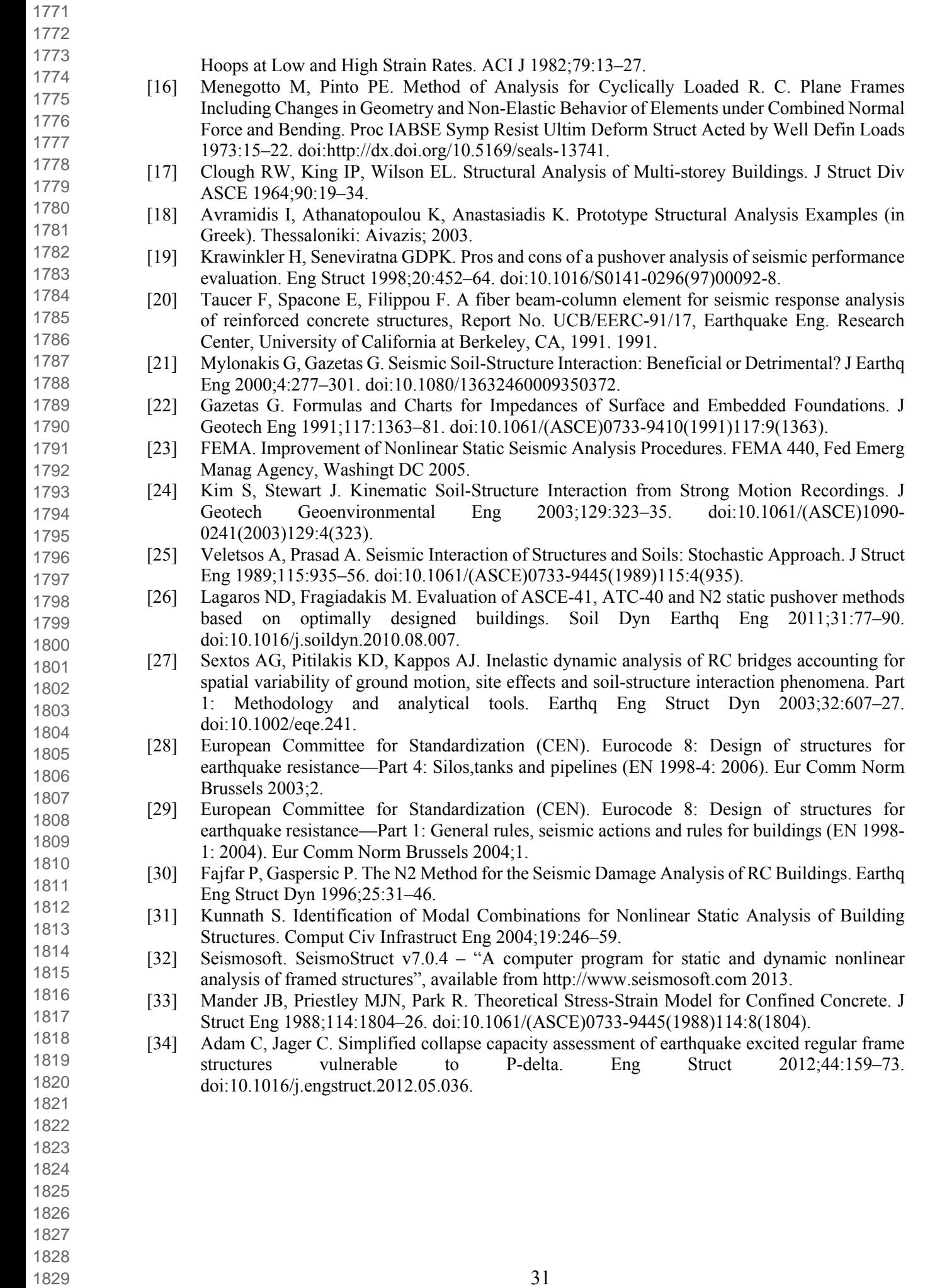